# **APLIKASI KOMPUTER AKUNTANSI DENGAN**

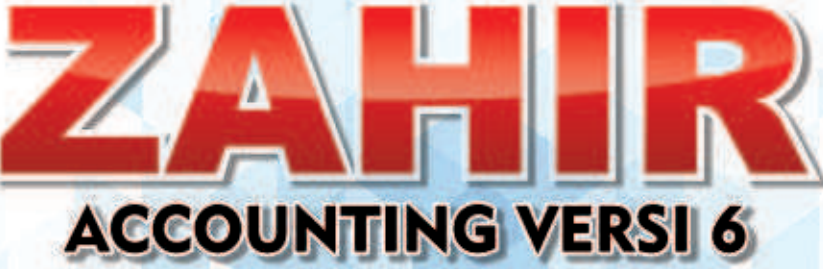

Euis Widanengsih, S.Kom. M.Kom **Intan Susilawati** 

## Tentang Penulis

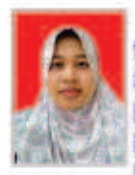

Euis Widanengsih, S.Kom. M.Kom. Lahir di Tangerang pada tanggal 07 Juli 1985. Saat ini penulis adalah Dosen Tetap di Program Studi Sistem Informasi Akuntansi Universitas Bina Sarana Informatika PSDKU Kabupaten Karawang, Penulis Menyelesaikan Pendidikan di SD Negeri 08 Bintaro, Julus tahun 1998, SMP Negeri 178 Jakarta, Julus tahun 2001, SMA Negeri 86 Jakarta, lulus tahun 2004. Selanjutnya penulis melanjutkan jenjang

pendidikan ke Diploma Tiga AMIK BSI jurusan Manajemen Informatika, lulus tahun 2008. Jenjang S1 diselesaikan pada jurusan Sistem Informasi Universitas Nusa Mandiri pada tahun 2012. Jenjang S2 penulis selesaikan program studi Magister Ilmu Komputer di Universitas Nusa Mandiri pada tahun 2015.

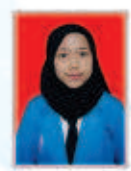

Intan Susilawati, Lahir di Subang pada tanggal 14 Februari 2001. Saat ini penulis tinggal di Ciasem, Subang. Menyelesaikan Pendidikan di SD Negeri Sukamandi V, lulus tahun 2013. SMP Negeri 2 Ciasem, lulus tahun 2016. SMA Negeri 1 Ciasem, lulus tahun 2019, selain itu kursus Bahasa Inggris di Diamond English Course (DEC), lulus tahun 2018.

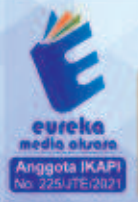

8858 5343 1992 eurekamediaaksara@gmail.com JL Banjaran RT.20 RW.10 Boionasari - Purbalingoa 53362

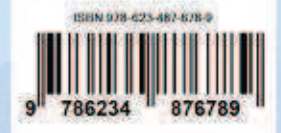

### **BUKU AJAR APLIKASI KOMPUTER AKUNTANSI DENGAN ZAHIR ACCOUNTING VERSI 6**

**Euis Widanengsih, S.Kom., M.Kom Intan Susilawati** 

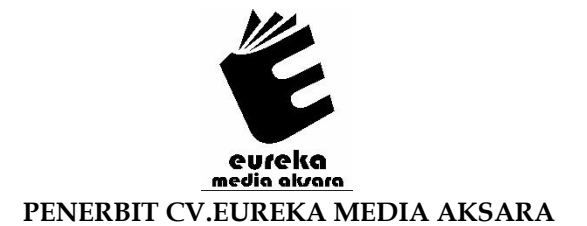

#### **BUKU AJAR APLIKASI KOMPUTER AKUNTANSI DENGAN ZAHIR ACCOUNTING VERSI 6**

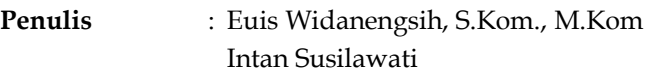

**Editor** : Dwi Winarni, S.E., M.Sc., Ak.

**Desain Sampul** : Eri Setiawan

**Tata Letak** : Siwi Rimayani Oktora

**ISBN** :978-623-487-678-9

#### Diterbitkan oleh : **EUREKA MEDIA AKSARA, FEBRUARI 2023 ANGGOTA IKAPI JAWA TENGAH NO. 225/JTE/2021**

#### **Redaksi:**

Jalan Banjaran, Desa Banjaran RT 20 RW 10 Kecamatan Bojongsari Kabupaten Purbalingga Telp. 0858-5343-1992

Surel : eurekamediaaksara@gmail.com

Cetakan Pertama : 2023

**All right reserved** 

Hak Cipta dilindungi undang-undang

Dilarang memperbanyak atau memindahkan sebagian atau seluruh isi buku ini dalam bentuk apapun dan dengan cara apapun, termasuk memfotokopi, merekam, atau dengan teknik perekaman lainnya tanpa seizin tertulis dari penerbit.

#### **KATA PENGANTAR**

Puji syukur saya panjatkan kepada Tuhan Yang Maha Esa, karena atas berkat dan rahmat-Nya, saya dapat menyelesaikan buku ini. Penulisan buku merupakan buah karya dari pemikiran penulis yang diberi judul "APLIKASI KOMPUTER AKUNTANSI **DENGAN ZAHIR ACCOUNTING VERSI 6"**. Saya menyadari bahwa tanpa bantuan dan bimbingan dari berbagai pihak sangatlah sulit bagi saya untuk menyelesaikan karya ini. Oleh karena itu, saya mengucapkan banyak terima kasih pada semua pihak yang telah membantu penyusunan buku ini. Sehingga buku ini bisa hadir di hadapan pembaca.

Buku ini mencoba membahas tentang pengolahan data akuntansi secara terkomputerisasi dengan menggunakan *software*  akuntansi yaitu Zahir Accounting Versi 6. *Software* ini akan mempermudah perusahaan dalam melakukan pencatatan persediaan barang, pemeriksaan data, pembuatan transaksi, serta memisahkan data-data ke dalam bagian tertentu sesuai dengan kebutuhan.

Penulis menyadari bahwa buku ini masih jauh dari kesempurnaan. Oleh karena itu kritik dan saran yang membangun sangat dibutuhkan guna penyempurnaan buku ini. Akhir kata saya berharap Tuhan Yang Maha Esa berkenan membalas segala kebaikan semua pihak yang telah membantu. Semoga buku ini akan membawa manfaat bagi pengembangan ilmu pengetahuan.

#### **DAFTAR ISI**

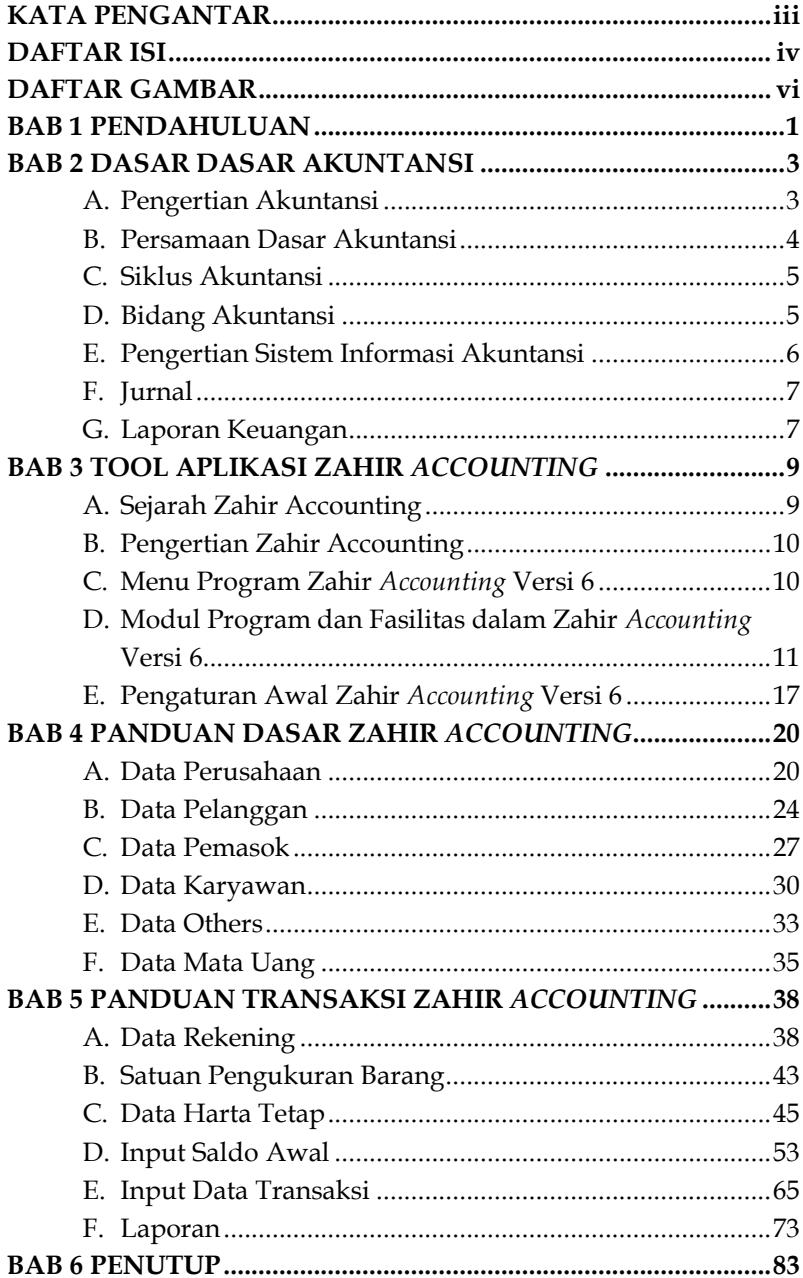

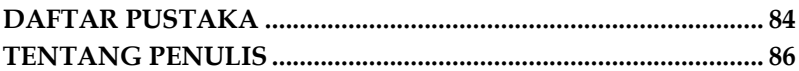

#### **DAFTAR GAMBAR**

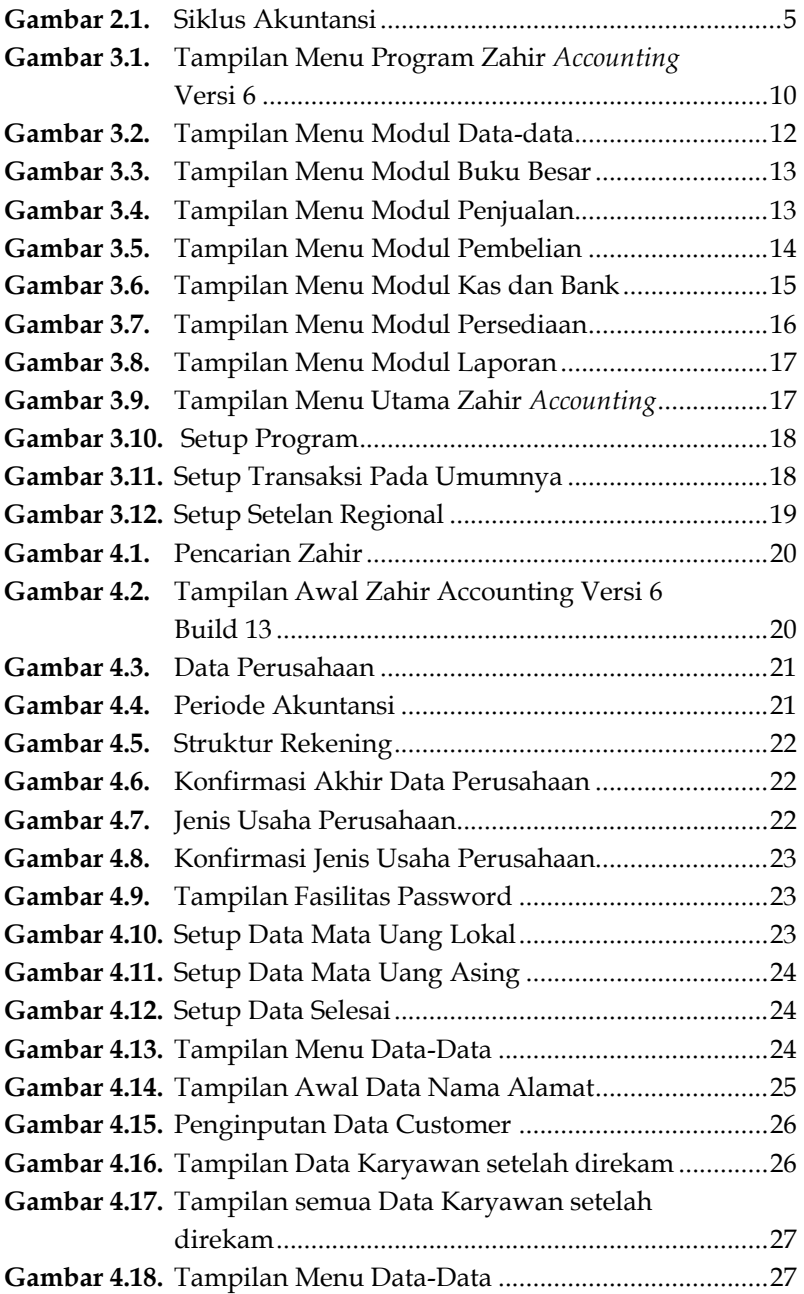

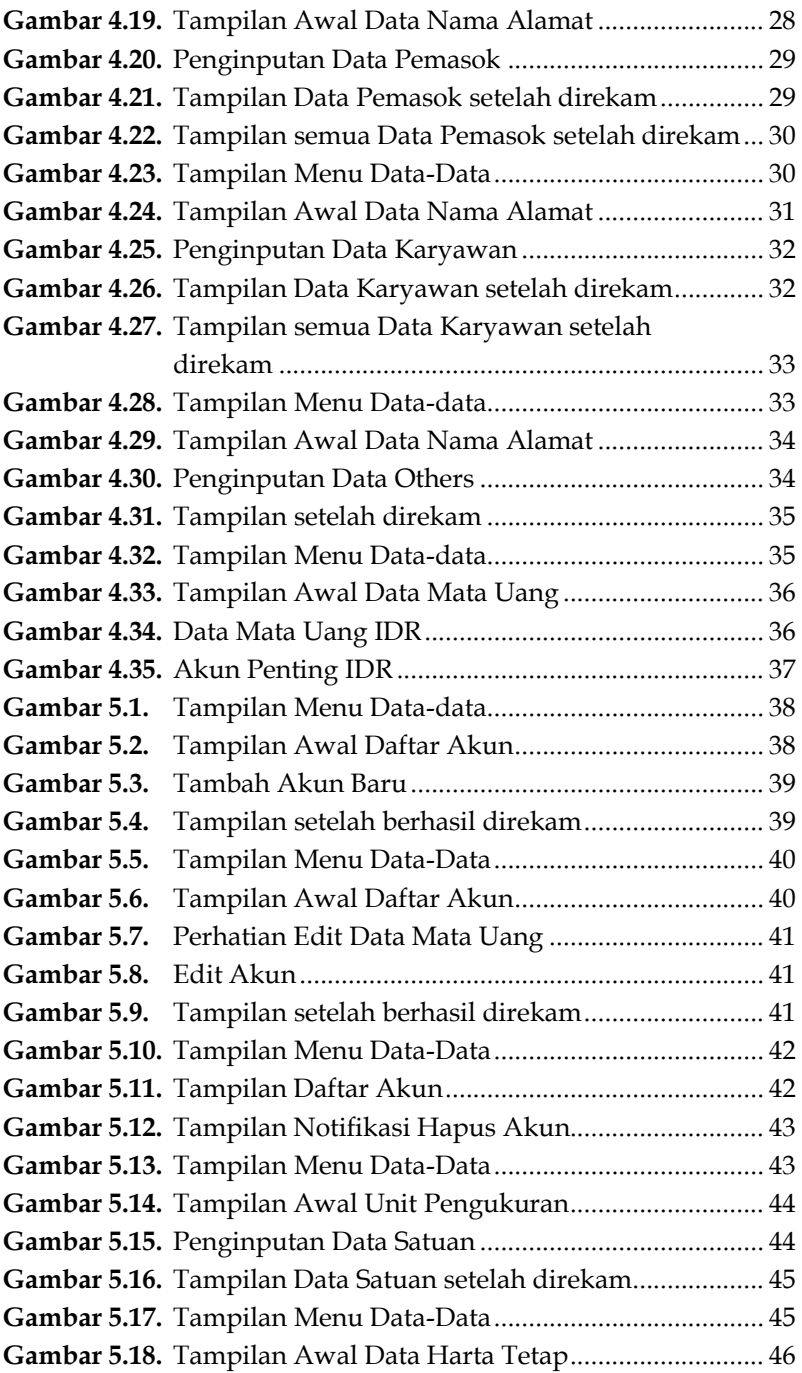

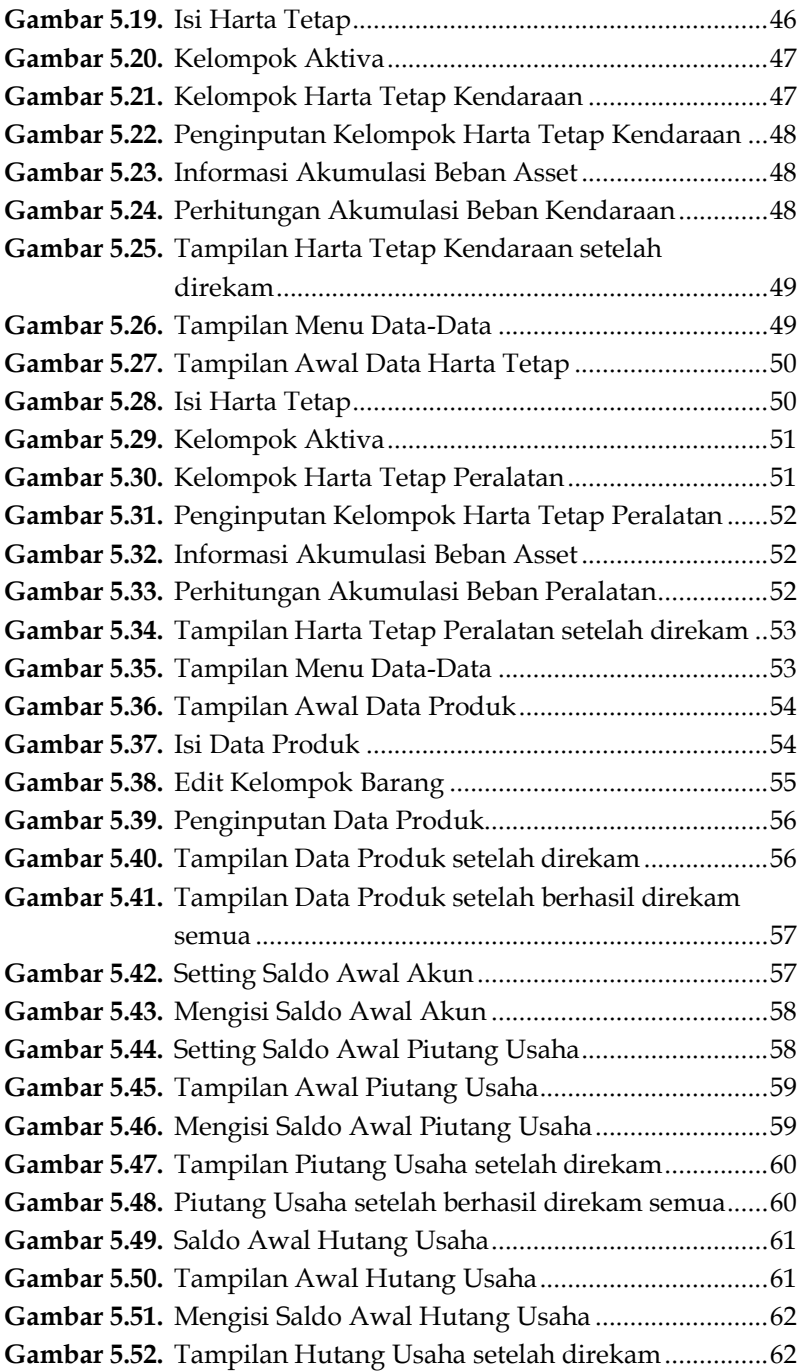

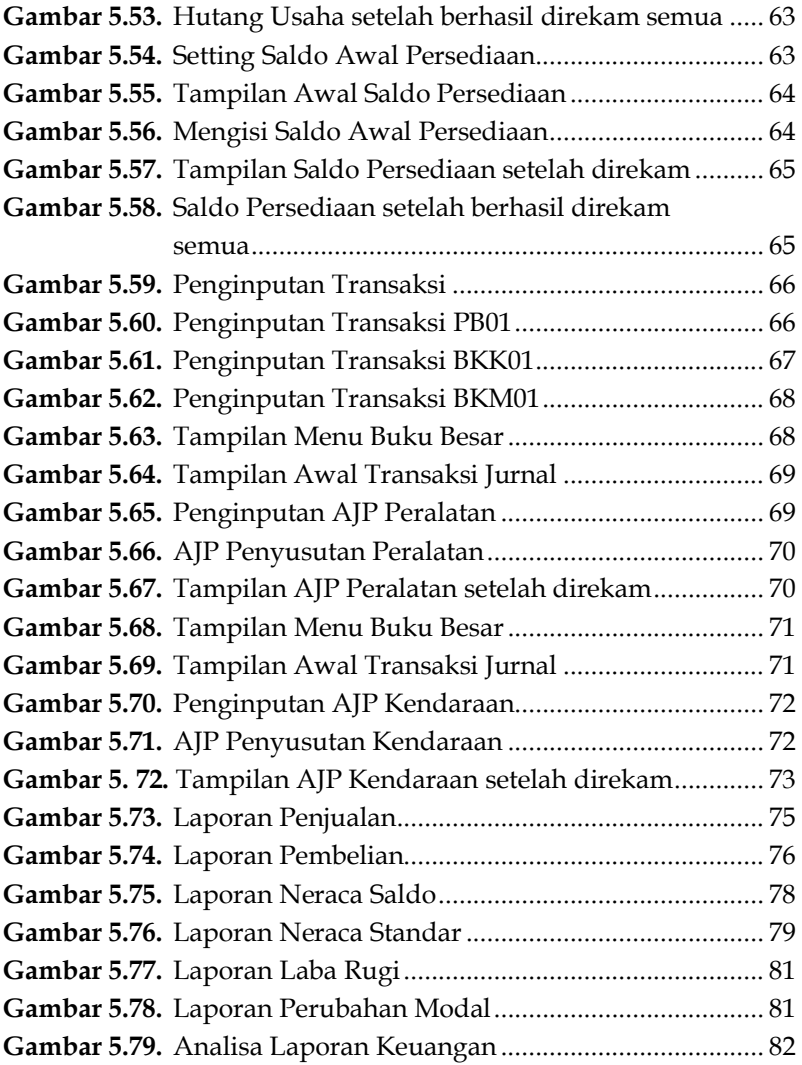

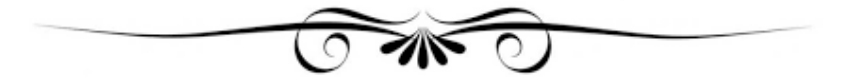

# **BUKU AJAR APLIKASI KOMPUTER AKUNTANSI DENGAN ZAHIR ACCOUNTING VERSI6**

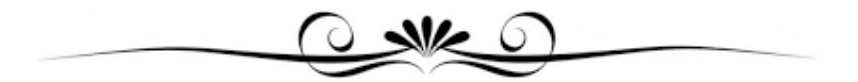

# **BAB 1 PENDAHULUAN**

Pada umumnya terdapat tiga jenis suatu perusahaan yang menghasilkan laba (nirlaba) seperti perusahaan jasa, dagang dan manufaktur. Masing-masing perusahaan pastinya memiliki sebuah sistem yang dapat memproses suatu kegiatan operasionalnya. Seiring dengan perkembangan zaman, kini teknologi sudah berkembang maju. Kemajuan teknologi inilah yang tidak bisa kita singkirkan. Oleh karena itu, teknologi sangatlah penting di zaman yang sekarang ini. Teknologi memberikan pengaruh besar dalam kehidupan manusia seperti perubahan dalam bidang pendidikan dan lebih pentingnya terhadap bidang bisnis. Salah satu teknologi pembaruan yang menjadi alat penting dalam kemajuan perusahaan adalah komputer. Komputer dapat mempermudah suatu laporan keuangan dan pencatatan sebuah transaksi secara otomatis yang menghasilkan sebuah data secara akurat, tepat waktu, serta penghematan ruang penyimpanan sehingga mempermudah dalam pengarsipan dan pengambilan data kembali jika memang sewaktuwaktu dibutuhkan.

Nugro Tani adalah perusahaan yang bergerak di bidang perdagangan eceran pupuk, pemberantas hama dan karung. Pengolahan data akuntansi yang ada di Nugro Tani masih menggunakan sistem manual dimulai dari proses pencatatan persediaan barang, penjualan, sampai dengan pembuatan laporan yang masih menggunakan media kertas. Proses tersebut sangat tidak efektif dan efisien karena hanya akan membuat penumpukan berkas yang apabila disimpan terlalu lama akan semakin rusak dan pudarnya sebuah tinta.

# **BAB 2 DASAR DASAR AKUNTANSI**

#### **A. Pengertian Akuntansi**

Himayati mengemukakan bahwa "Akuntansi adalah proses mengidentifikasikan, penggolongan, penyortiran, pengihtisaran dan penyajian transaksi keuangan (informasi ekonomi), sehingga dapat dilakukan penilaian dan pengambilan keputusan oleh pemakai informasi tersebut" (Istiana & Ariyati, 2017).

Soemarso mengemukakan bahwa "Akuntansi adalah proses mengidentifikasi, mengukur dan melaporkan informasi ekonomi, untuk memungkinkan adanya penilaian dan keputusan yang jelas dan tegas bagi mereka yang menggunakan informasi tersebut" (Firdaus & Rahmawati, 2018).

Sujarweni mengemukakan bahwa "Akuntansi adalah proses dari transaksi yang dibuktikan dengan faktur, lalu dari transaksi dibuat jurnal, buku besar, neraca lajur, kemudian akan menghasilkan informasi dalam bentuk laporan keuangan yang digunakan pihak-pihak tertentu" (Utami & Hidayat, 2018).

Hanafi dan Halim mengemukakan bahwa "Akuntansi dapat didefinisikan sebagai proses mengindentifikasikan, pengukuran, pencatatan, dan pengkomunikasian informasi yang dapat dipakai untuk penilaian (judgement) dan pemgambilan keputusan oleh pemakai informasi tersebut" (Agatha & Mulyadi, 2018).

Weygandt dalam bukunya yang berjudul *Accounting*  Principles mengemukakan bahwa "Akuntansi adalah suatu sistem informasi yang mengidentifikasikan, mencatat, dan

### **BAB 3 TOOL APLIKASI ZAHIR**  *ACCOUNTING*

#### **A. Sejarah Zahir Accounting**

"Zahir Accounting dibuat oleh PT Zahir Internasional dan dibuat pertama kali pada tahun 1996 dengan Zahir *Accounting*  versi 1.0. Kemudian dikembangkan sehingga muncul versi 2.0 pada tahun 1997. Zahir *Accounting* mulai dipasarkan pada tahun 1999" (Utami & Hidayat, 2018).

PT Zahir Internasional ialah perusahaan pembuat dan pengembang peranti lunak akuntansi dengan nama Zahir *Accounting* yang didirikan oleh putra bangsa Indonesia sejak tahun 1996. Zahir *Accounting* versi 1.0 dibuat kali pertama pada tahun 1996. Selanjutnya pada tahun 1997 ia dikembangkan ke versi 2.0 dan dipasarkan mulai tahun 1999. Sejak dipasarkan, Zahir *Accounting* menjadi perhatian bagi para pengusaha yang memang memerlukan *software* akuntansi untuk menunjang pencatatan keuangan bisnisnya dengan mudah, cepat, dan tepat.

Seiring dengan semakin tingginya kebutuhan perusahaan akan *software* bisnis, pengembangan *software* Zahir ke versi-versi berikutnya dan layanan purnajual pun terus dilakukan secara berkesinambungan. PT Zahir Internasional telah menciptakan berbagai edisi software yaitu Zahir *Accounting* versi 6, Zahir *Point of Sale* (POS) 6, Zahir POS *Mobile*, Zahir *Report Server* 6, Zahir *Sales Order Mobile*, Zahir *Enterprise Plus*, dan *Zahir Online*  (PT. Zahir Internasional).

## **BAB 4 PANDUAN DASAR ZAHIR**  *ACCOUNTING*

#### **A. Data Perusahaan**

1. Double klik icon Zahir *Accounting* Versi 6 Build 13 yang ada pada desktop

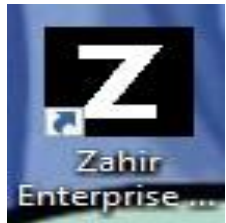

**Gambar 4.1.** Pencarian Zahir Sumber: Zahir *Accounting* Versi 6 Tahun 2020

2. Tampilan awal Zahir *Accounting* Versi 6 Build 13

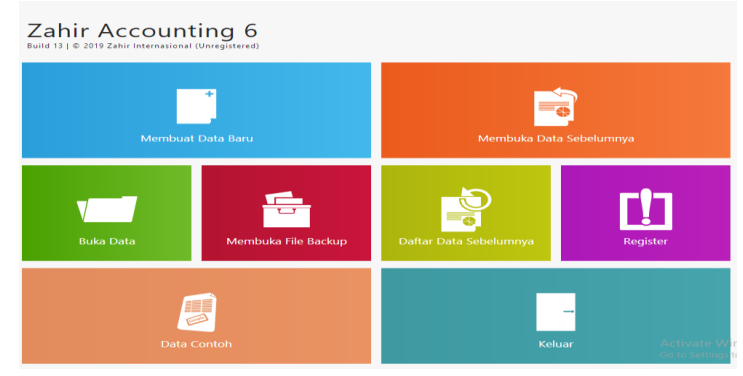

**Gambar 4.2.** Tampilan Awal Zahir Accounting Versi 6 Build 13 Sumber: Zahir *Accounting* Versi 6 Tahun 2020

## **BAB 5 PANDUAN TRANSAKSI ZAHIR**  *ACCOUNTING*

#### **A. Data Rekening**

- **1. Tambah Akun** 
	- a. Pilih menu **Data-data**, kemudian klik **Data Rekening**

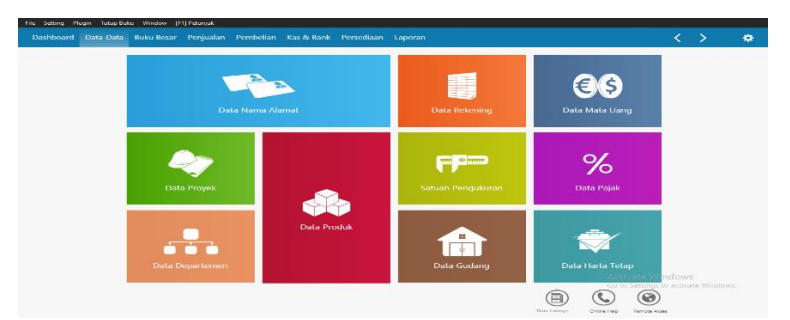

**Gambar 5.1.** Tampilan Menu Data-data Sumber: Zahir *Accounting* Versi 6 Tahun 2020

b. Tampilan Data Rekening, kemudian klik **+ (Add Data)** 

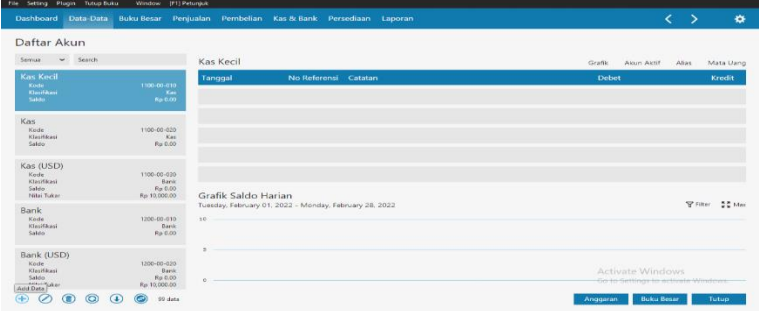

**Gambar 5.2.** Tampilan Awal Daftar Akun Sumber: Zahir *Accounting* Versi 6 Tahun 2020

# **BAB 6 PENUTUP**

Diterapkannya *software* akuntansi yaitu menggunakan Zahir *Accounting* Versi 6 guna untuk memudahkan perusahaan dalam melakukan pencatatan, pemeriksaan data, memudahkan transaksi, laporan keuangan yang fleksibel, dan memisahkan data-data ke dalam bagian tertentu sesuai dengan kebutuhan. Dengan Zahir *Accounting* Versi 6 ini hanya cukup mencari setiap menu dan fasilitas yang ada dalam *software* tersebut. Hal ini dapat mengubah Pengolahan data akuntansi masih menggunakan sistem manual yaitu menggunakan media kertas dan pencarian dokumen yang memakan banyak waktu karena kurang efisiennya dalam pemberkasan data.

Melalui penerapan Zahir *Accounting* Versi 6 maka penulis mencoba untuk memberikan beberapa saran dengan harapan dapat bermanfaat dan membuat banyak perbaikan di perusahaan kedepannya antara lain perusahaan untuk segera meng-update sistem pengolahan data akuntansi secara terkomputerisasi dengan menggunakan *software* Zahir *Accounting* Versi 6. Dalam penggunaan *software* Zahir *Accounting* Versi 6 diperlukan ketelitian dari pemakai, terutama dalam memasukkan data hendaknya sesuai jangan ada kekeliruan atau salah input sehingga hasil laporan yang diperoleh sesuai dengan yang diharapkan. Sebaiknya perusahaan mengadakan pelatihan atau sertifikasi untuk mengenalkan Zahir *Accounting* Versi 6 ini agar lebih efisien dalam menggunakannya. Dalam penggunaan Zahir *Accounting* Versi 6 sebaiknya untuk selalu memback-up data untuk menghindari permasalahan yang timbul seperti hilangnya file.

#### **DAFTAR PUSTAKA**

- Agatha, C. K., & Mulyadi. (2018). Analisis Sistem Informasi Akuntansi Atas Penggajian Dan Pengupahan Pada PT. Batik Arjuna Cemerlang Sukoharjo. *Advance*, 5(2), 1-13.
- Dewita, R. (2020). *Pengaruh Keterampilan Guru Dalam Menjelaskan Terhadap Hasil Belajar Akuntansi Pada Materi Bidang- Bidang Akuntansi Di Kelas Xi Ips Sma Negeri 1 Batang Angkola*. *3*(1), 73² 81.
- Farihah, R., Halim, M., & Nastiti, A. S. (2021). *Evaluasi Sistem*  Informasi Akuntansi Pemberian Kredit. 2, 484-498.
- Firdaus, D. W., & Rahmawati, L. (2018). Perancangan Sistem Informasi Akuntansi Laporan Perhitungan Hasil Usaha. *Is The Best Accounting Information Systems and Information Technology Business Enterprise This Is Link for OJS Us*, *3*(1), 236² 248. https://doi.org/10.34010/aisthebest.v3i1.1815
- Haryadi, K. H., & Yulianto, H. D. (2017). Perancangan Sistem Informasi Akuntansi Pendapatan Pada Arkan Graha Berbasis Web Menggunakan Php Dan Mysql. *Is The Best Accounting Information Systems and Information Technology Business Enterprise This Is Link for OJS Us, 2(2), 204-221.* https://doi.org/10.34010/aisthebest.v2i2.1824
- Hetika, H., & Mahmudah, N. (2018). Penerapan Standar Akuntansi Entitas Mikro Kecil Dan Menengah (Sak Emkm) Dalam Menyusun Laporan Keuangan. *Jurnal Bisnis Terapan*, *2*(01), 81-104. https://doi.org/10.24123/jbt.v2i01.1089
- Istiana, D., & Ariyati, I. (2017). *Sistem Informasi Akuntansi Perusahaan Dagang Menggunakan Zahir Accounting Versi* 5 . 1. 2(1), 11–20.
- Sari, D. I., & Ulya, R. (2019). *Penerapan Zahir Accounting Versi 5 . 1 Dalam Penyusunan Laporan Keuangan Pada PT . Citarum Borneo Quantum.*  $6(1)$ , 29 - 38.
- Satria, M. R., & Fatmawati, A. P. (2021). *Jurnal ilmiah akuntansi dan keuangan.* 3(2), 320-338.
- Trianto, A. (2017). *Analisis Laporan Keuangan Sebagai Alat Untuk Menilai Kinerja Keuangan Perusahaan Pada PT . Bukit Asam*. *8*(03).
- Utami, L. D., & Hidayat, R. (2018). *Pengolahan Data Keuangan Dengan Menggunakan Zahir Accounting 5 . 1.*  $XVI(1)$ *, 99-106.*

#### **TENTANG PENULIS**

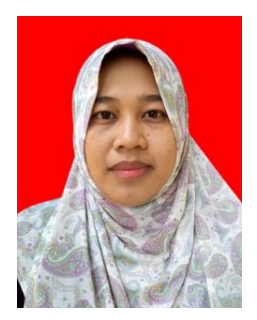

**Euis Widanengsih, S.Kom. M.Kom.** lahir di Tangerang pada tanggal 07 Juli 1985. Saat ini penulis adalah Dosen Tetap di Program Studi Sistem Informasi Akuntansi Universitas Bina Sarana Informatika PSDKU Kabupaten Karawang. Penulis Menyelesaikan Pendidikan di SD Negeri 08 Bintaro, lulus tahun 1998. SMP Negeri 178 Jakarta, lulus tahun 2001. SMA

Negeri 86 Jakarta, lulus tahun 2004. Selanjutnya penulis melanjutkan jenjang pendidikan ke Diploma Tiga AMIK BSI jurusan Manajemen Informatika, lulus tahun 2008, Jenjang S1 diselesaikan pada jurusan Sistem Informasi Universitas Nusa Mandiri pada tahun 2012. Jenjang S2 penulis selesaikan program studi Magister Ilmu Komputer di Universitas Nusa Mandiri pada tahun 2015.

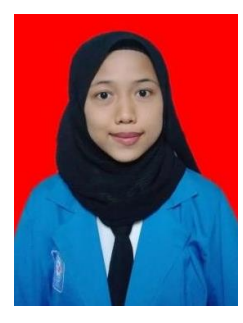

**Intan Susilawati**, lahir di Subang pada tanggal 14 Februari 2001. Saat ini penulis tinggal di Ciasem, Subang. Menyelesaikan Pendidikan di SD Negeri Sukamandi V, lulus tahun 2013. SMP Negeri 2 Ciasem, lulus tahun 2016. SMA Negeri 1 Ciasem, lulus tahun 2019, selain itu kursus Bahasa Inggris di Diamond English Course (DEC), lulus tahun 2018.